# **Webphone SDK**

## **Synopsis**

The "Web Phone" is a flash video phone which allow to have a video call in a web browser.

#### **Installation**

Here is the HTML code to use to integrate the flashphone in an HTML page:

```
<script src="AC_OETags.js" language="javascript"></script>
<script language="JavaScript" type="text/javascript">
<! - AC_FL_RunContent(
                      "src", "FlashPhone",
                      "width", "900",
                      "height", "600",
                      "align", "middle",
                      "id", "FlashPhone",
                      "quality", "high",
                      "bgcolor", "#ffffff",
                      "name", "FlasPhone",
                      "allowScriptAccess","sameDomain",
                      "type", "application/x-shockwave-flash",
                      "pluginspage", "http://www.adobe.com/go/getflashplayer",
                      "allowFullScreen", "true",
"flashVars","authName=user1&authPass=1234&gatewayURL=rtmp://borja.i6net.org&
videoSize=qcif&audioCodec=Speex&encodeQuality=5&videoQuality=90&videoBandwid
th=12000&videoFps=3"
    );
//
  -->
</script>
```
#### **FullScreen mode :**

This mode allow to affect the maximum size of the remote video image in the browser window. It's not a real full screen mode. The real fullscreen mode can be start by a double click in remote video area.

For fullscreen mode, you need to add this javascript code, to get the web browser window size. You have to give this size to flash application

```
// For flashphone fullscreen get the window browser size to pass it to
flashphone
var viewportwidth;
var viewportheight;
```
Last update: 2017/07/29 00:16 legacy:clients\_guides:webphone\_sdk:start https://wiki.voximal.com/doku.php?id=legacy:clients\_guides:webphone\_sdk:start

```
if ('fullscreen' == 'fullscreen')
\left\{ \right. // the more standards compliant browsers (mozilla/netscape/opera/IE7)
use window.innerWidth and window.innerHeight
     if (typeof window.innerWidth != 'undefined')
     {
      viewportwidth = window.innerWidth,viewportheight = window.innerHeight }
     // IE6 in standards compliant mode (i.e. with a valid doctype as the
first line in the document)
     else if (typeof document.documentElement != 'undefined'
      && typeof document.documentElement.clientWidth !=
      'undefined' && document.documentElement.clientWidth != 0)
     {
        viewportwidth = document.documentElement.clientWidth,
        viewportheight = document.documentElement.clientHeight
     }
     // older versions of IE
     else
     {
        viewportwidth = document.getElementsByTagName('body')[0].clientWidth,
       viewportheight =document.getElementsByTagName('body')[0].clientHeight
     }
     //document.write('<p>Your viewport width is
'+viewportwidth+'x'+viewportheight+'</p>');
    viewportwidth = viewportwidth - 20; viewportheight= viewportheight- 20;
}
else
{
    viewportwidth = 530;
     viewportheight = 332;
}
...
     AC_FL_RunContent(
         "src", "playerProductInstall",
         "FlashVars",
"MMredirectURL="+MMredirectURL+'&MMplayerType='+MMPlayerType+'&MMdoctitle='+
MMdoctitle+"",
         "width", viewportwidth,
         "height", viewportheight,
         "align", "middle",
```

```
 "id", "FlashPhone",
         "quality", "high",
         "bgcolor", "#ffffff",
         "name", "FlashPhone",
         "allowScriptAccess","sameDomain",
         "flashVars",
"look=fullscreen&defVideoUse=true&gatewayURL=rtmp://demo.i6net.org&videoSize
=qcif&videoQuality=80&videoBandwidth=180000&autoCall=false&autoConnect=false
",
         "type", "application/x-shockwave-flash",
         "pluginspage", "http://www.adobe.com/go/getflashplayer"
     );
```
### **Configuration**

The Web Phone is configurable to change the video and or audio quality. These parameters are passed to flash phone, in HTML code, via variables in flashVars field.

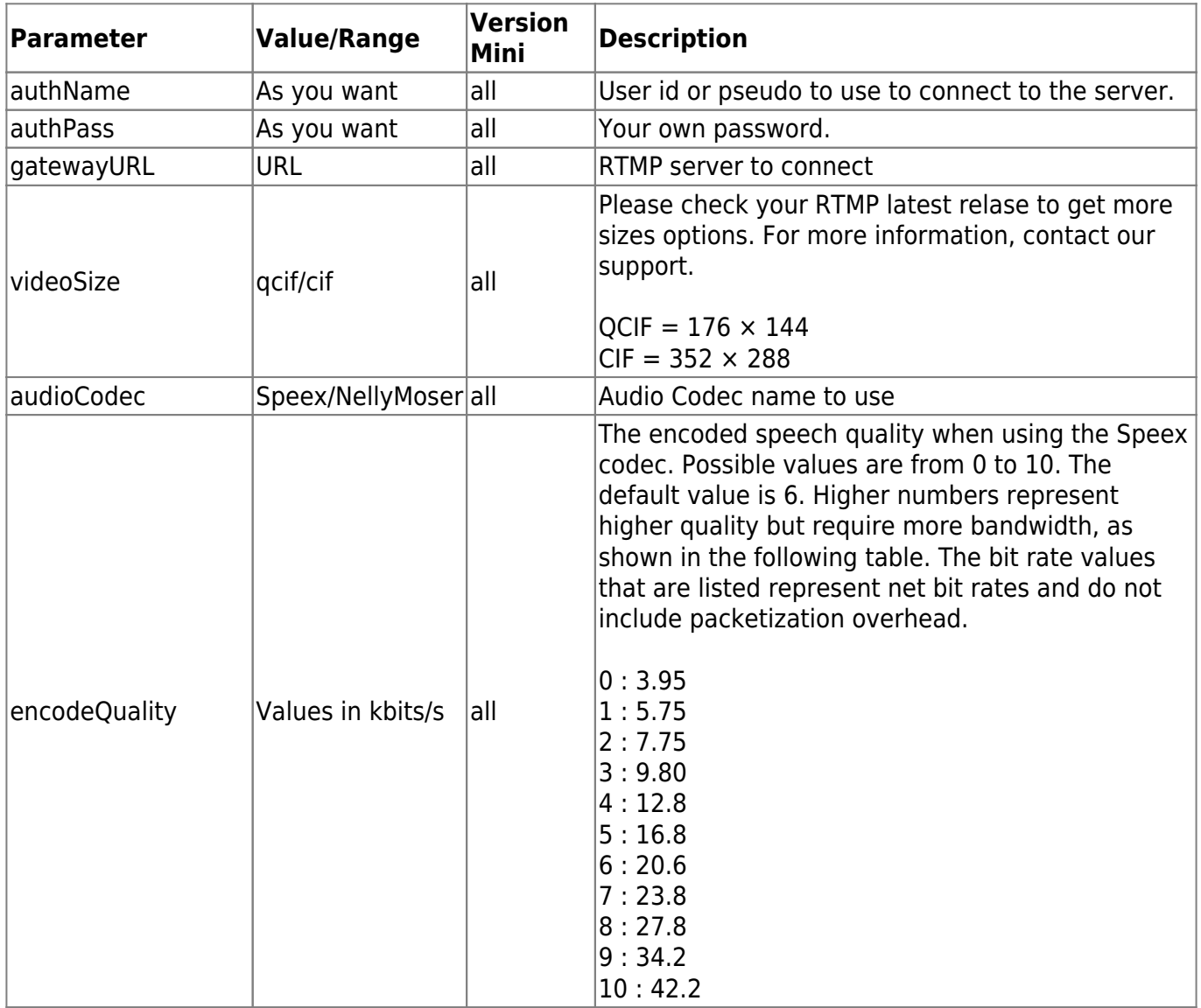

Here are the supported parameters (**default** values are in **bold**) :

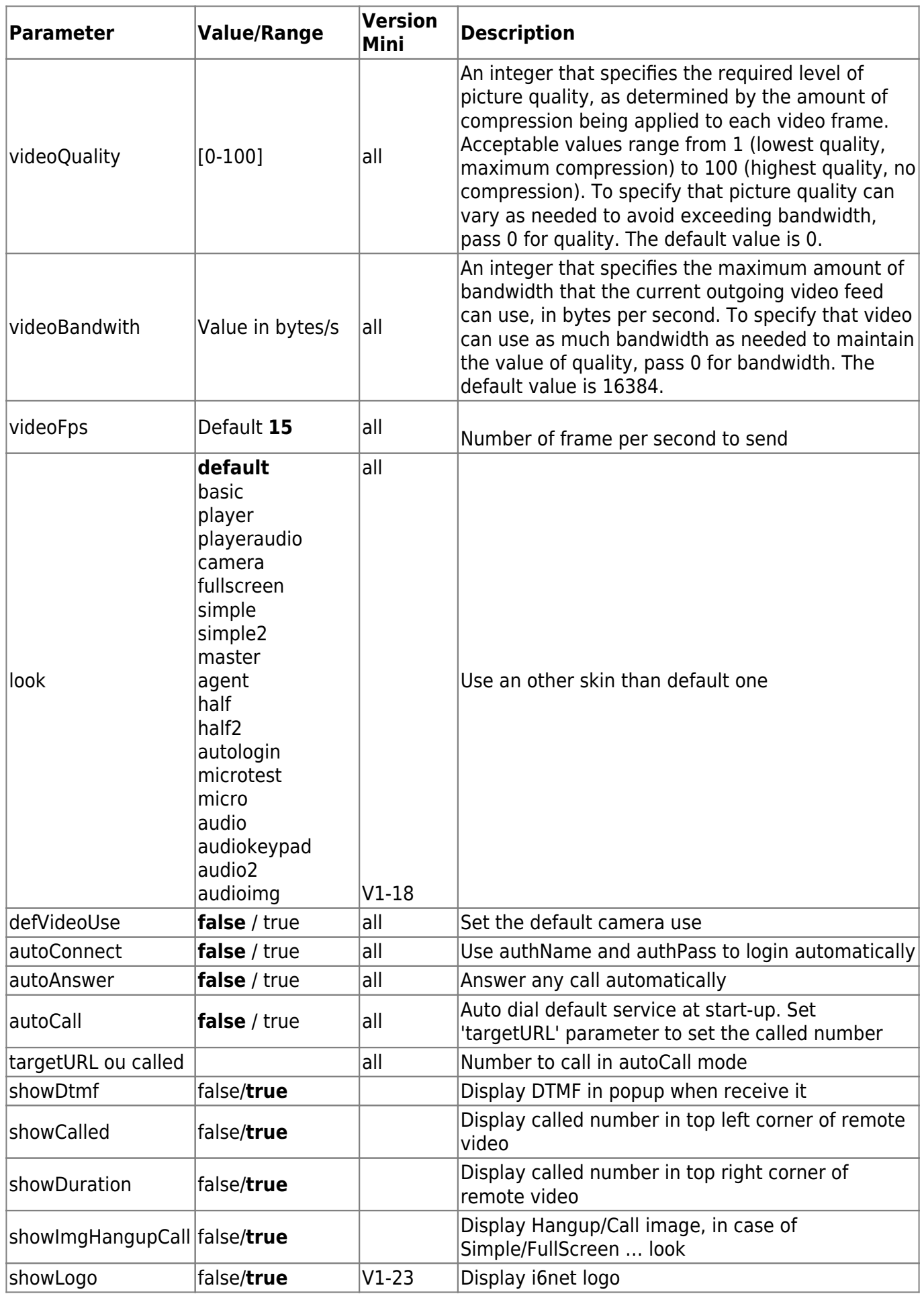

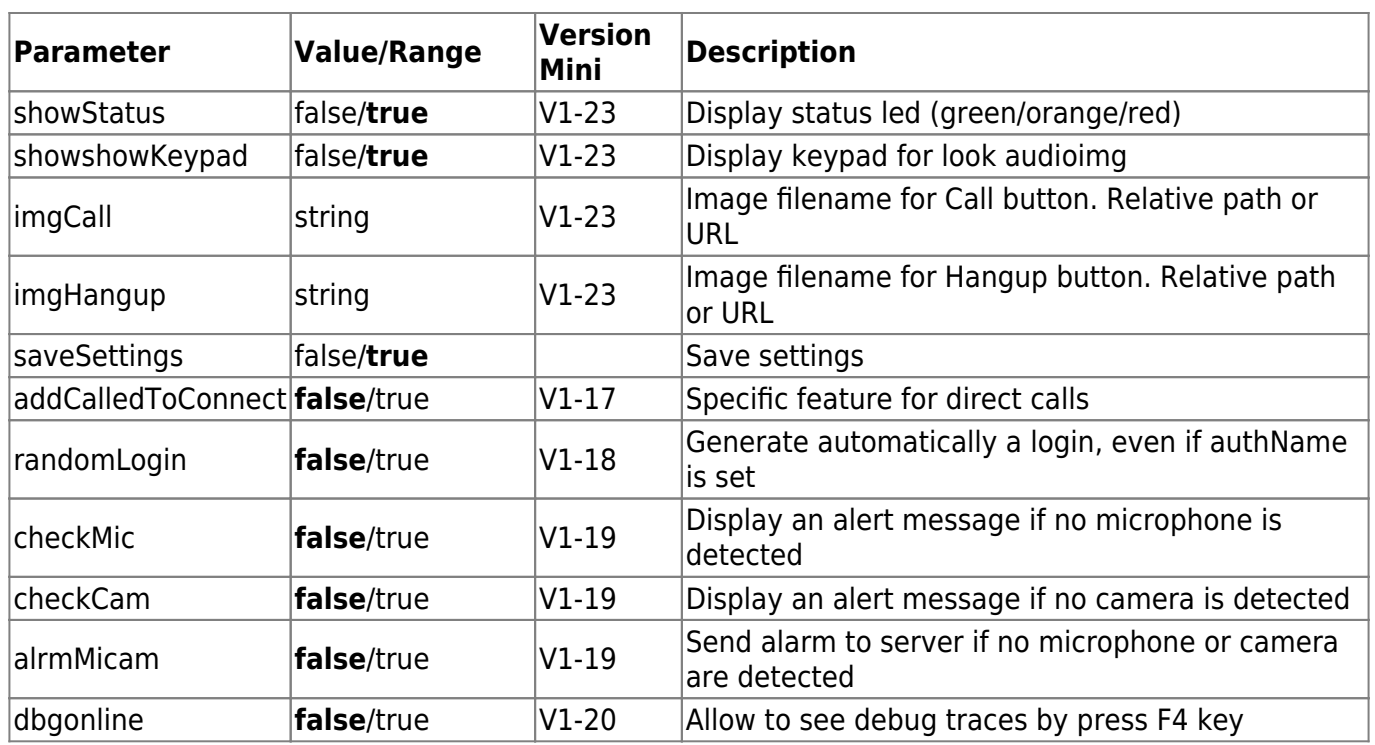

From: <https://wiki.voximal.com/>- **Voximal documentation**

Permanent link: **[https://wiki.voximal.com/doku.php?id=legacy:clients\\_guides:webphone\\_sdk:start](https://wiki.voximal.com/doku.php?id=legacy:clients_guides:webphone_sdk:start)**

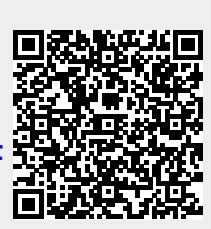

Last update: **2017/07/29 00:16**